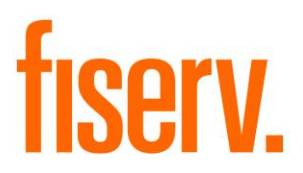

# **Reset Account Date of Last Contact**

**PS\_RESET\_DLC Application 15256**

**Fiserv Confidential**: Distribution restricted to:

- Clients using or considering purchase of the product described in this document
- Fiserv associates

#### Reset Account Date of Last Contact Fiservice Contact Fiservice Contact Fiservice Contact Fiservice Contact Fiserv

@2015-2021 Fiserv, Inc. or its affiliates. All rights reserved. This work is confidential, and its use is strictly limited. Use is permitted only in accordance with the terms of the agreement under which it was furnished. Any other use, duplication, or dissemination without the prior written consent of Fiserv, Inc. or its affiliates is strictly prohibited. The information contained herein is subject to change without notice. Except as specified by the agreement under which the materials are furnished, Fiserv, Inc. and its affiliates do not accept any liabilities with respect to the information contained herein and is not responsible for any direct, indirect, special, consequential or exemplary damages resulting from the use of this information. No warranties, either express or implied, are granted or extended by this document.

#### [http://www.fiserv.com](http://www.fiserv.com/)

Fiserv is a registered trademark of Fiserv, Inc.

Other brands and their products are trademarks or registered trademarks of their respective holders and should be noted as such.

#### **Overview:**

The Reset Account Date of Last Contact, PS\_RESET\_DLC, application resets and account's Date of Last Contact to a value from an account entity attribute field or comma-separated file.

#### **Key Benefits:**

This application provides a solution to reset the Date of Last Contact on a series of accounts to specified values.

#### **Processing:**

The PS\_RESET\_DLC application resets an account's Date of Last Contact to a value from an account entity attribute field or comma-separated file as specified by the parameter value Date Last Contact Source (8DLE).

#### CSV file process:

The application reads in a comma-separated file containing account numbers and dates, the date format is MMDDYYYY. The application updates the account's Date of Last Contact value for each account number to the corresponding date in the file.

The date in the file must be a date earlier than or equal to the System Post Date; else the account is not updated.

#### Account entity attribute process:

The application looks for values in the specified account entity attribute field and updates the account's Date of Last Contact with the attribute value. The account entity attribute value will be inactivated once the account date of last contact has been reset.

If the "Update All Inactive Dates" (8UAI) parameter is set to Y, then the account entity attribute value will be inactivated. This processing will occur if the account's Date of Last Contact is equal to the account entity attribute field. The account's Date of Last Contact is not updated but the account entity inactive date is set to the Effective date, thereby eliminating the possibility that the account entity record on the database is not processed erroneously in the future.

If a value is provided in the runtime parameter 'Number of days (DAYS)', then the application only updates the date last contact on the account when the effective date of attribute is not older than the days mentioned in this parameter.

The application produces a report stating the number of accounts updated, as well as any exceptions i.e. Account not found, Invalid date or Date Last Contact is later than Post Date.

#### **Parameters:**

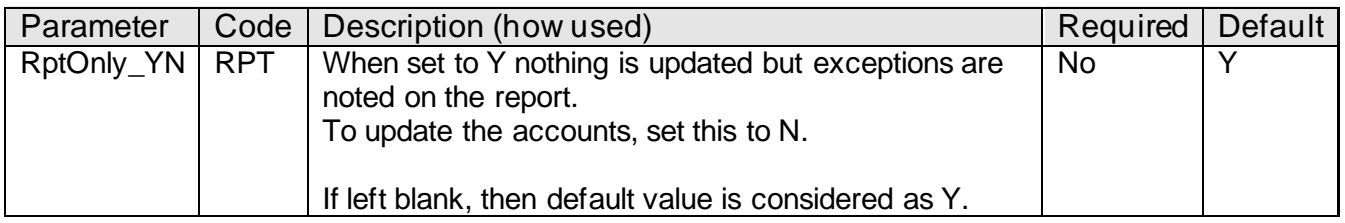

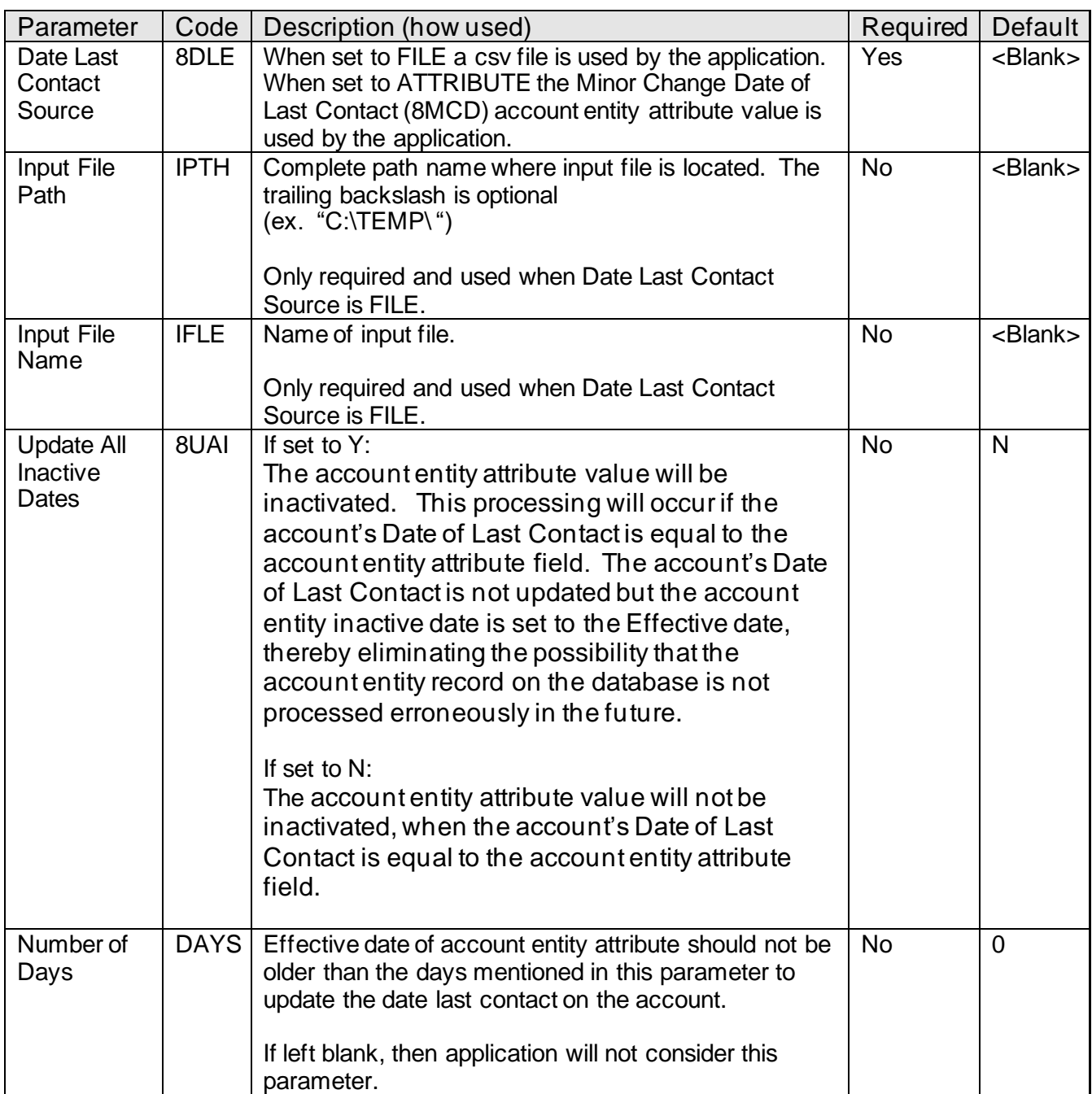

#### **Entity Attribute:**

The following account entity attribute will be used by the application to review Date of Last Contact values on accounts.

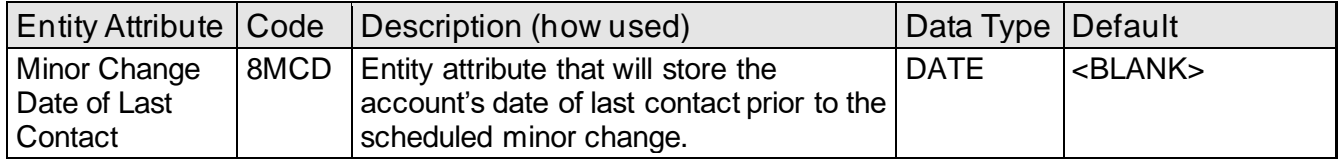

#### **Non-Transaction Updating Applications**

This application updates activity, using the following Activity Category and Activity Type

#### **Activity**

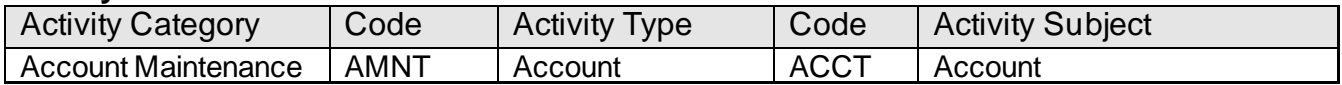

#### **Scheduling information:**

- This application is run on an as needed basis.
- When using this application with any PS Minor Account Type Changes applications (PS\_MINORCHNG, PS\_MINORCHNGCSV, PS\_MINORCHNGAGE, PS\_MINORCHNG\_QUAL), it must run after PS Minor Change applications and the DNATM applications Change Minors **(**DP\_CDM) and/or Change Loan Minors (LN\_CLM) have completed the scheduled minor change.

**Report:**

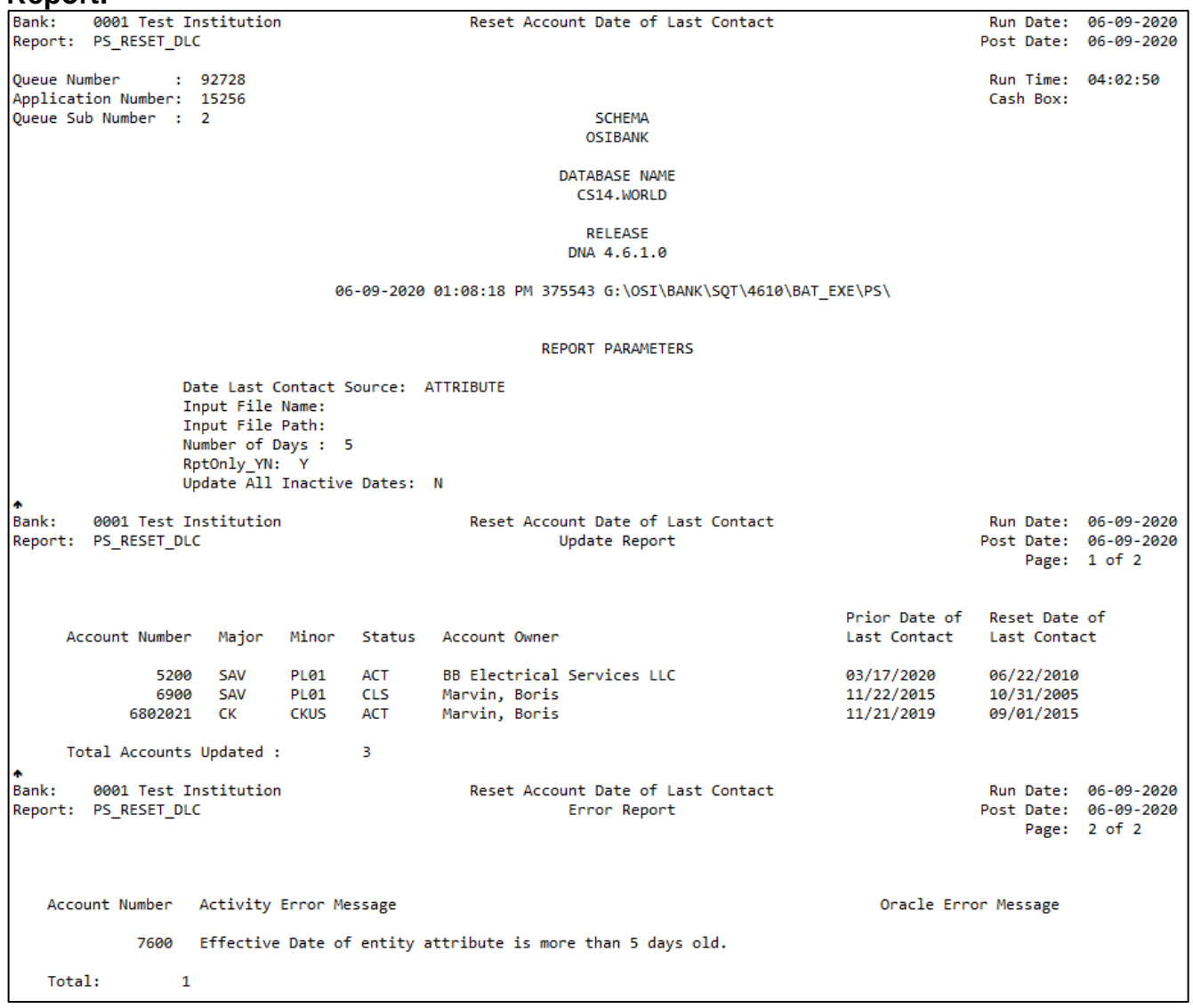

- Output report includes the number of accounts updated at the end of the report.
- Output report includes the following Error Messages, where applicable:
	- o Account not found
	- o Invalid date
	- o Date Last Contact is later than Post Date

## **Additional Requirements:**

• Requires DNA 4.0 or higher

#### **File Layout: Input File Layout – Comma Separated**

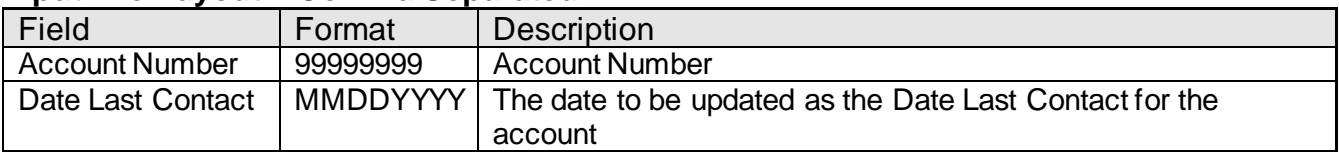

## **Configuration Checklist:**

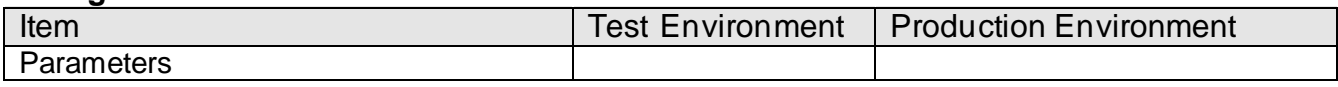

#### **Installation:**

**Note:** If you obtained this application from the DNAappstore, please disregard the installation instructions below. If you did not obtain this application from the DNAappstore, please complete the installation instructions below.

- Copy PS\_RESET\_DLC.SQT to the Batch Process to the PS batch application directory; the location specified in the PS Batch Report Directory 'BATP' Institution Option.
- This application requires the running of the script PS\_RESET\_DLC.SQL (Setup Script): Copy the files to any directory accessible to the applicable SQL application (SQL Developer, PL/SQL Developer, etc.) You need to run the setup script to register the application.
- This application requires an Authorization Key. After the primary installation instructions have been completed, you must apply the supplied Authorization Key for this application.

To enter the Authorization Key, go to Services >> System >> Institution >> Applications >> Application Manager.

## **Revisions:**

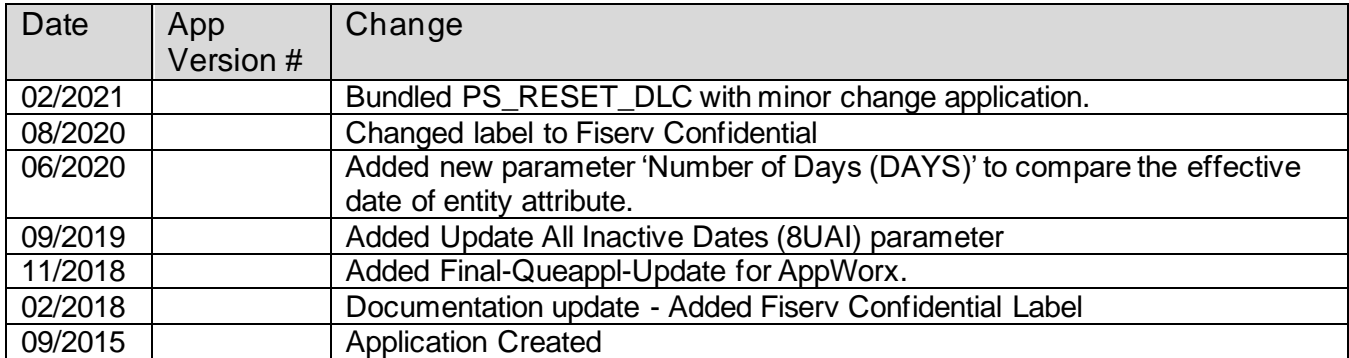